## Arbor student login

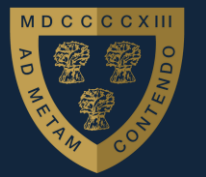

**West Kirby** Grammar School

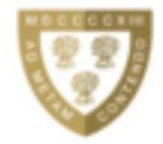

## Log in

**WKGS** 

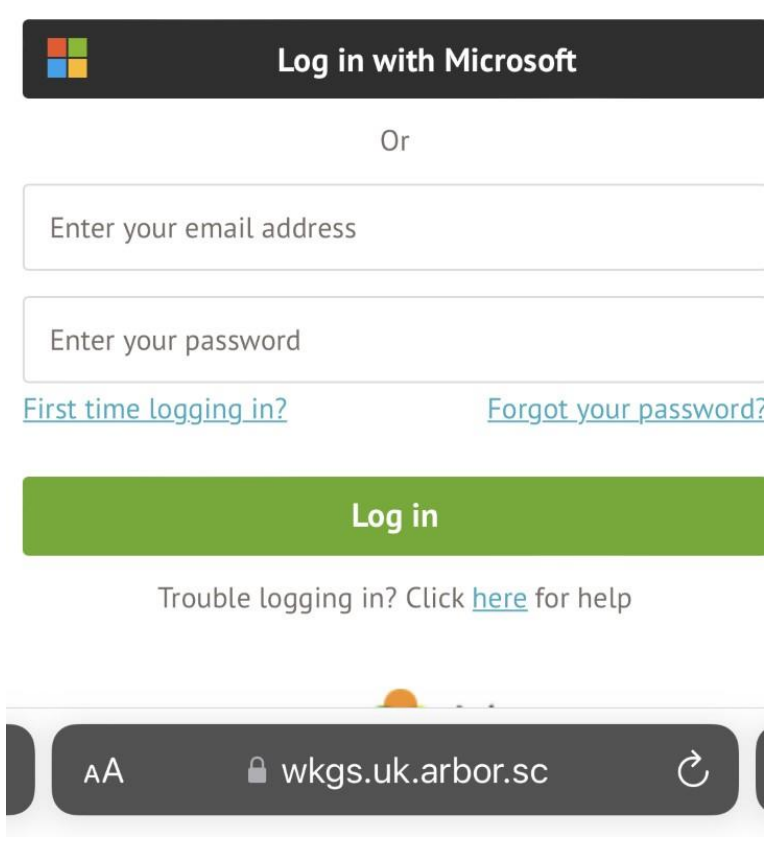

## Go to<wkgs.uk.arbor.sc>

Click 'First time logging in?' and you will be taken to a screen that asks you to enter your SCHOOL email address. If 'First time logging in?' doesn't appear, click 'Forgot your password?' instead.

You will then be sent an email to your SCHOOL email address with a link to set (or reset) your password.

If you are using a phone to access Arbor you may find it easier to view the website with your phone in landscape orientation (on its side!).

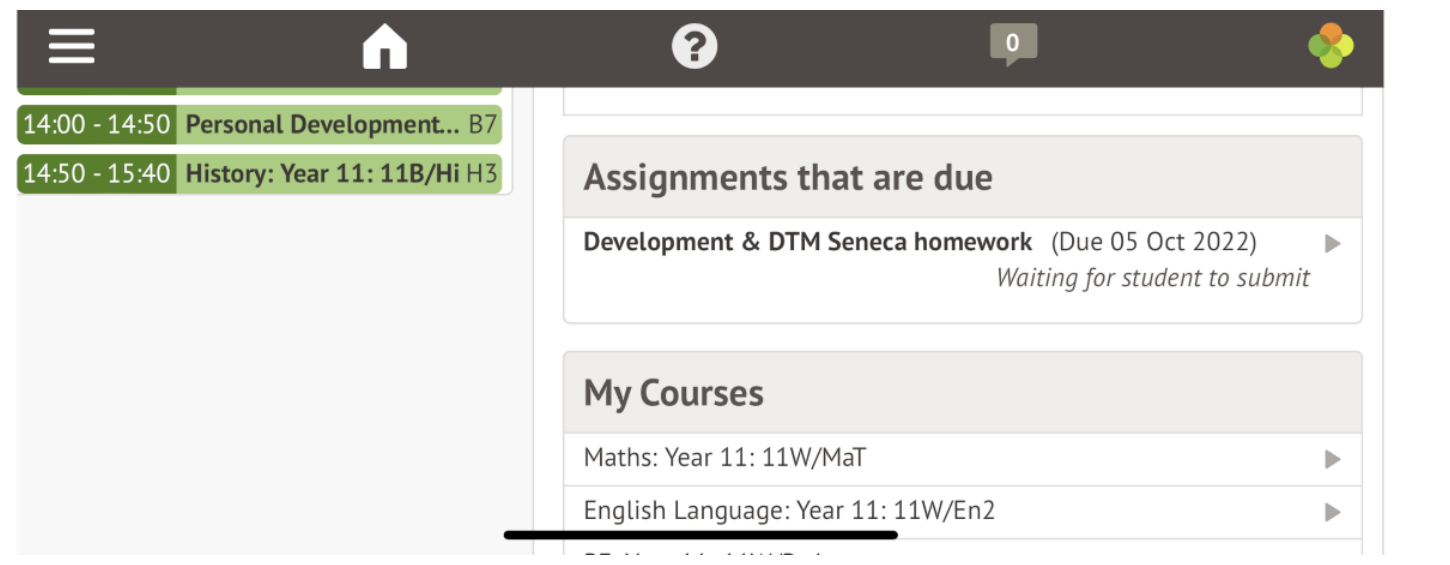

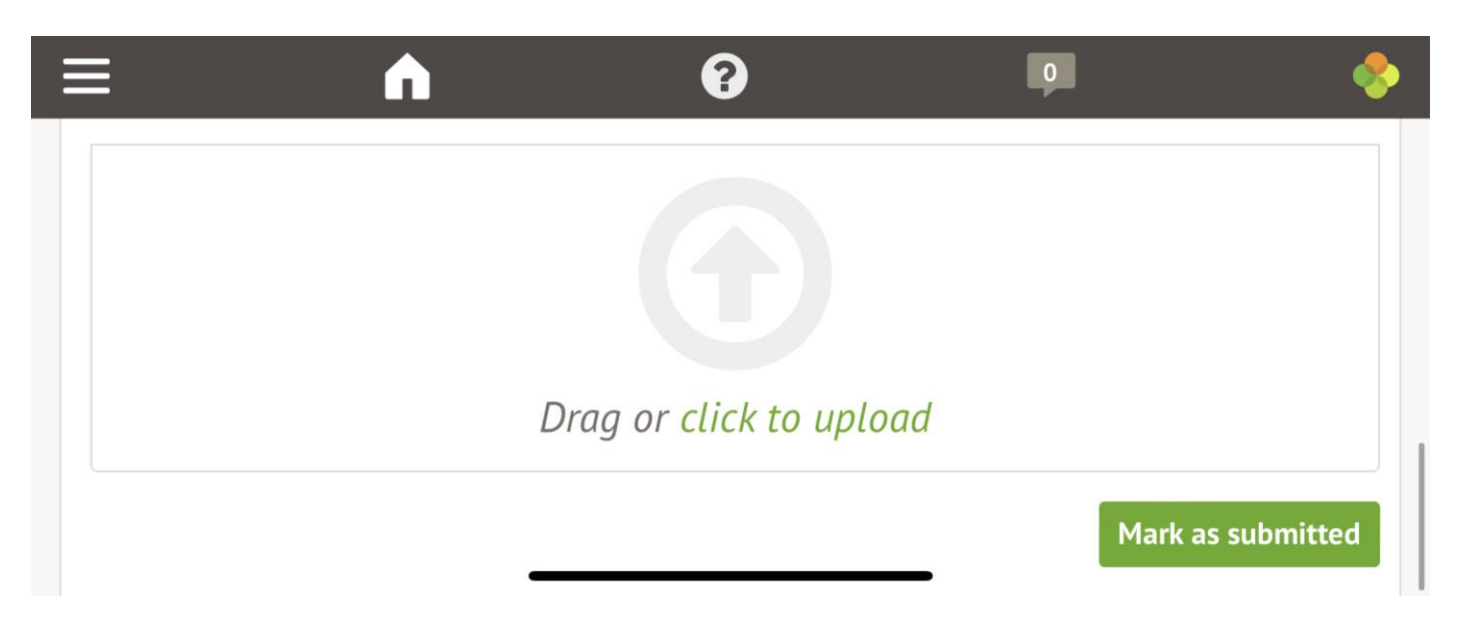

You will be able to see your timetable, attendance, celebration & concern points as well as 'Assignments that are due'.

This is how we will be starting to record homework for students.

Click into the assignments and you will see details about what to do for the homework task. At the bottom is a green 'Mark as submitted' button, click this once you have completed the homework. You don't need to upload anything to Arbor.